# Утилита обслуживания токена PKCS#11 Руководство пользователя

ООО "ЛИССИ-Софт"

6 мая 2015 г.

## Оглавление

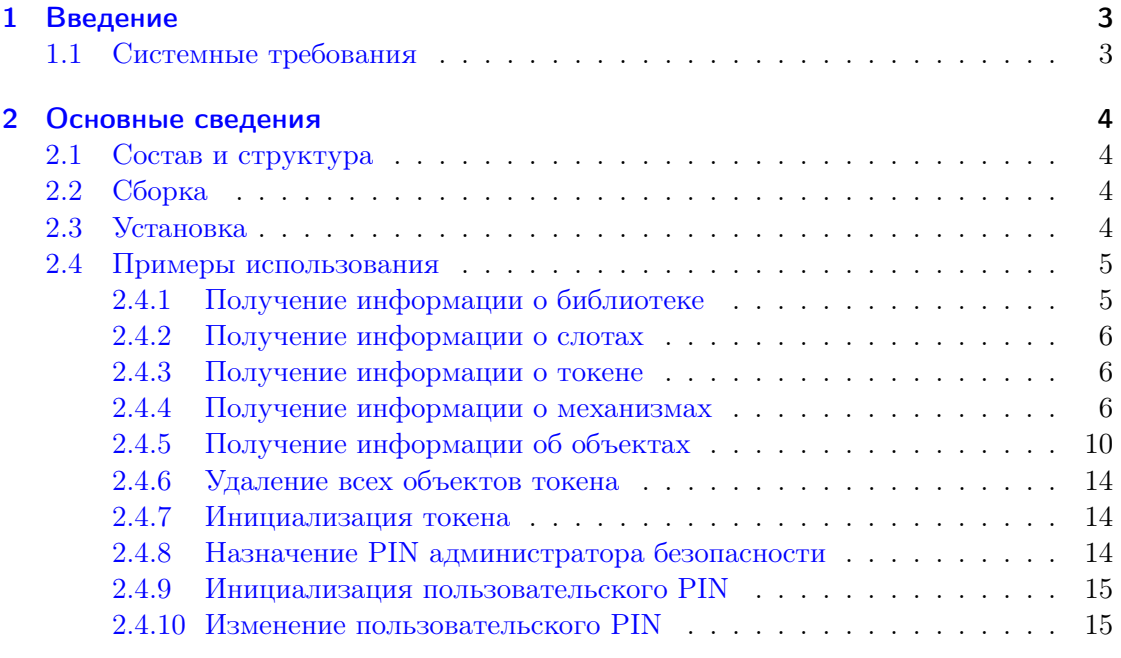

### [3 Ссылки](#page-15-0) 16

## <span id="page-2-0"></span>1 Введение

Утилита p11conf является вспомогательным средством для выполнения информационных и конфигурационных действий с токеном через интерфейс  $PKCS#11$ . Она является независимым дополнением к программной реализации библиотеки ls11sw2012 ООО "ЛИССИ-Софт" [\[1\]](#page-15-1) стандарта PKCS#11 API [\[5\]](#page-15-2), дополненного поддержкой российских криптографических алгоритмов в соответствии со спецификациями, выработанными Техническим комитетом по стандартизации (ТК 26) "Криптографическая защита информации" [\[2,](#page-15-3) [3\]](#page-15-4). Начиная с версии 5.0, ls11sw2012 поддерживает алгоритмы ГОСТ Р34.10-2012, ГОСТ Р34.11-2012, а также сопутствующие алгоритмы и параметры, определенные руководящими документами ТК 26.

В то же время, утилита p11conf не зависит от конкретной библиотеки и может работать с любой библиотекой PKCS#11 и, следовательно, с любыми токенами, поддерживающими данный интерфейс.

### <span id="page-2-1"></span>1.1 Системные требования

Утилита p11conf реализована кросс-платформенным образом и работает в режиме командной строки, так что она, в принципе, может быть портирована в любую операционную систему, где поддерживается язык Си. Текущая версия работает в операционных системах Windows, Linux и Mac OS X на 32-х и 64-х разрядных платформах.

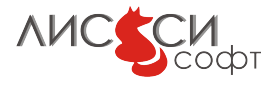

## <span id="page-3-0"></span>2 Основные сведения

### <span id="page-3-1"></span>2.1 Состав и структура

В состав проекта входят:

- $\bullet$  Утилита конфигурации p11conf
- Руководство пользователя

Выполняемый файл утилиты p11conf в Windows называется p11conf.exe, а в Linux и Мас OS X – просто p11conf.

## <span id="page-3-2"></span>2.2 Сборка

В проекте утилиты сборка выполняется под управлением кросс-платформенной сборочной системы CMake версии 2.8 и выше [6].

Для сборки утилиты нужно перейти в папку build проекта и выполнить команду:

cmake ..

В результате, в папке build будут созданы проектные файлы, соответствующие сборочной среде.

Далее, в среде Linux или Mac OS X нужно последовательно выполнить команды:

make

cpack

Этими командами в папке build будет собран выполняемый файл инсталлятора утилиты

В среде Windows CMake создает проектные файлы для MSVS. Открыв файл p11conf.sln в среде MSVS, нужно последовательно выполнить для конфигурации Release построение проектов p11conf и PACKAGE. В результате, в папке build будет собран выполняемый файл инсталлятора утилиты.

## <span id="page-3-3"></span>2.3 Установка

Утилита p11conf устанавливается инсталлятором в целевую папку.

Важное замечание. На целевой платформе нужно обеспечить прикладным программам возможность найти утилиту по имени путем добавления полного пути к содержащей ее папке к значению переменной среды РАТН.

Документация для p11conf скачиватся отдельно с сайта "ЛИССИ-Софт"[1].

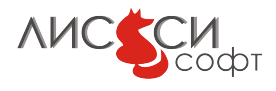

#### <span id="page-4-0"></span>2.4 Примеры использования

Утилита предоставляет возможности, о которых сообщается при запуске команды p11conf -h. К ним относятся инициализация токена, инициализация и изменение PIN администратора безопасности, инициализация и изменение PIN пользователя и др. Следующие примеры показывают опции утилиты p11conf и выдачу информации о слотах в системе до инициализации токенов.

Данная программа также позволяет выполнять некоторые простые запросы слотам и токенам, например для получения информации о слотах, токенах и для получения списка поддерживаемых механизмов.

```
> p11conf -husage: p11conf [-hitsmIupPred] -A APIpath [-c slotID
-U userPin -S SOPin -n newPin -L label]
        -h display usage
        -i display PKCS11 info
        -t display token info
        -s display slot info
        -m display mechanism list
        -I initialize token
        -u initialize user PIN
        -p set the user PIN
        -P set the SO PIN
        -r remove all objects
        -e enumerate objects
        -d dump enumerated object attributes
```
Заметим, что с флагом - с задается идентификатор слота. Этот идентификатор необходимо задавать, когда операция выполняется с конкретным токеном. Идентификаторы всех слотов можно получить с флагом -s.

Далее приводятся некоторые примеры использования утилиты с библиотекой Is11sw2012.dll в среде Windows. В этой среде допускается использование с флагом -А имени библиотеки без расширения, если путь к папке, содержащей библиотеку, конфигурирован соответствующим образом в переменной среды РАТН. В Linux библиотека называется libls11sw2012.so, в Mac OS X – libls11sw2012.dylib. В этих операционных системах нужно указывать имя библиотеки с префиксом lib и с расширением, а путь к папке, содержащей библиотеку, должен быть прописан в переменной среды LD\_LIBRARY\_PATH. Впрочем, с флагом -А можно использовать и полный путь к файлу библиотеки.

#### <span id="page-4-1"></span>2.4.1 Получение информации о библиотеке

> p11conf -A ls11sw2012 -i PKCS#11 Info Version 2.30

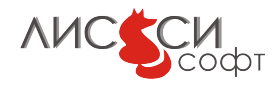

```
Manufacturer: LISSI-Soft
Flags: 0x0
Library Description: ls11sw2012 PKCS#11 library
Library Version 5.0
```
#### <span id="page-5-0"></span>2.4.2 Получение информации о слотах

```
> p11conf -A ls11sw2012 -s
Slot ID 0 Info
        Description: LS11SW Slot 0
        Manufacturer: LISSI-Soft
        Flags: 0x7 (TOKEN_PRESENT)
        Hardware Version: 1.0
        Firmware Version: 1.0
```
OK

OK

#### <span id="page-5-1"></span>2.4.3 Получение информации о токене

```
> p11conf -A ls11sw2012 -t -c 0
Token #0 Info:
       Label: Token Label
       Manufacturer: LISSI-Soft
       Model: LS11SW
       Serial Number: 1234567887654321
       Flags: 0x40C (LOGIN_REQUIRED|USER_PIN_INITIALIZED|TOKEN_INITIALIZED)
       Sessions: 0/256
       R/W Sessions: 0/256
       PIN Length: 4-32
       Public Memory: 0xFFFFFFFF/0xFFFFFFFF
       Private Memory: 0xFFFFFFFF/0xFFFFFFFF
       Hardware Version: 1.0
       Firmware Version: 1.0
       Time: 18:58:42
```
OK

Программный токен создается не инициализированным. Прежде чем приложение сможет использовать новый токен, нужно выполнить следующие начальные шаги (каждому шагу соответствует пример кода):

#### <span id="page-5-2"></span>2.4.4 Получение информации о механизмах

Выдается информация о механизмах, поддерживаемых токеном. Программный токен  $\text{ls11sw2012}$  поддерживает все стандартные механизмы PKCS $\#11$ , определенные ТК 26, и некоторые дополнительные.

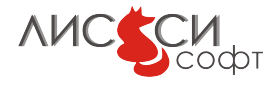

> p11conf -A ls11sw2012 -m -c 0 Mechanism #0 Mechanism: CKM\_GOSTR3410\_KEY\_PAIR\_GEN (0x1200) Key Size: 256-256 Flags: 0x10000 ( CKF\_GENERATE\_KEY\_PAIR ) Mechanism #1 Mechanism: CKM\_GOSTR3410\_512\_KEY\_PAIR\_GEN (0xD4321005) Key Size: 512-512 Flags: 0x10000 ( CKF\_GENERATE\_KEY\_PAIR ) Mechanism #2 Mechanism: CKM\_TLS\_GOST\_KEY\_AND\_MAC\_DERIVE (0xD4321033) Key Size: 32-32 Flags: 0x80000 ( CKF\_DERIVE ) Mechanism #3 Mechanism: CKM\_TLS\_GOST\_PRE\_MASTER\_KEY\_GEN (0xD4321031) Key Size: 32-32 Flags: 0x8000 ( CKF\_GENERATE ) Mechanism #4 Mechanism: CKM\_TLS\_GOST\_MASTER\_KEY\_DERIVE (0xD4321032) Key Size: 48-48 Flags: 0x80000 ( CKF\_DERIVE ) Mechanism #5 Mechanism: CKM\_TLS\_GOST\_PRF (0xD4321030) Key Size: 32-32 Flags: 0x80000 ( CKF\_DERIVE ) Mechanism #6 Mechanism: CKM\_PBA\_GOSTR3411\_WITH\_GOSTR3411\_HMAC (0xD4321035) Key Size: 32-32 Flags: 0x8000 ( CKF\_GENERATE ) Mechanism #7 Mechanism: CKM\_PKCS5\_PBKD2 (0x3B0) Key Size: 32-32 Flags: 0x8000 ( CKF\_GENERATE ) Mechanism #8 Mechanism: CKM\_GOST28147\_KEY\_GEN (0x1220) Key Size: 32-32 Flags: 0x8000 ( CKF\_GENERATE ) Mechanism #9 Mechanism: CKM\_GOSTR3410 (0x1201) Key Size: 256-256 Flags: 0x2800 ( CKF\_SIGN|CKF\_VERIFY ) Mechanism #10 Mechanism: CKM\_GOSTR3410\_512 (0xD4321006) Key Size: 512-512

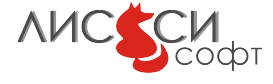

Flags: 0x2800 ( CKF\_SIGN|CKF\_VERIFY ) Mechanism #11 Mechanism: CKM\_GOSTR3410\_WITH\_GOSTR3411 (0x1202) Key Size: 256-256 Flags: 0x2800 ( CKF\_SIGN|CKF\_VERIFY ) Mechanism #12 Mechanism: CKM\_GOSTR3410\_WITH\_GOSTR3411\_12\_256 (0xD4321008) Key Size: 256-256 Flags: 0x2800 ( CKF\_SIGN|CKF\_VERIFY ) Mechanism #13 Mechanism: CKM\_GOSTR3410\_WITH\_GOSTR3411\_12\_512 (0xD4321009) Key Size: 512-512 Flags: 0x2800 ( CKF\_SIGN|CKF\_VERIFY ) Mechanism #14 Mechanism: CKM\_GOSTR3410\_DERIVE (0x1204) Key Size: 256-256 Flags: 0x80000 ( CKF\_DERIVE ) Mechanism #15 Mechanism: CKM\_GOSTR3410\_12\_DERIVE (0xD4321007) Key Size: 512-512 Flags: 0x80000 ( CKF\_DERIVE ) Mechanism #16 Mechanism: CKM\_GOSTR3410\_KEY\_WRAP (0x1203) Key Size: 256-256 Flags: 0x60000 ( CKF\_WRAP|CKF\_UNWRAP ) Mechanism #17 Mechanism: CKM\_GOSTR3410\_PUBLIC\_KEY\_DERIVE (0xD4321037) Key Size: 256-512 Flags: 0x80000 ( CKF\_DERIVE ) Mechanism #18 Mechanism: CKM\_GOST28147 (0x1222) Key Size: 32-32 Flags: 0x60300 ( CKF\_ENCRYPT|CKF\_DECRYPT|CKF\_WRAP|CKF\_UNWRAP ) Mechanism #19 Mechanism: CKM\_GOST28147\_KEY\_WRAP (0x1224) Key Size: 32-32 Flags: 0x60000 ( CKF\_WRAP|CKF\_UNWRAP ) Mechanism #20 Mechanism: CKM\_GOST28147\_KEY\_CPDIVERSIFY (0xD4321026) Key Size: 32-32 Flags: 0x80000 ( CKF\_DERIVE ) Mechanism #21 Mechanism: CKM\_GOST28147\_PKCS8\_KEY\_WRAP (0xD4321036) Key Size: 32-32

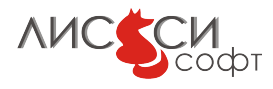

Flags: 0x60000 ( CKF\_WRAP|CKF\_UNWRAP ) Mechanism #22 Mechanism: CKM\_GOST28147\_ECB (0x1221) Key Size: 32-32 Flags: 0x60300 ( CKF\_ENCRYPT|CKF\_DECRYPT|CKF\_WRAP|CKF\_UNWRAP ) Mechanism #23 Mechanism: CKM\_GOST28147\_CNT (0xD4321025) Key Size: 32-32 Flags: 0x300 ( CKF\_ENCRYPT|CKF\_DECRYPT ) Mechanism #24 Mechanism: CKM\_GOST28147\_MAC (0x1223) Key Size: 32-32 Flags: 0x2800 ( CKF\_SIGN|CKF\_VERIFY ) Mechanism #25 Mechanism: CKM\_GOSTR3411 (0x1210) Key Size: 0-0 Flags: 0x400 ( CKF\_DIGEST ) Mechanism #26 Mechanism: CKM\_GOSTR3411\_12\_256 (0xD4321012) Key Size: 0-0 Flags: 0x400 ( CKF\_DIGEST ) Mechanism #27 Mechanism: CKM\_GOSTR3411\_12\_512 (0xD4321013) Key Size: 0-0 Flags: 0x400 ( CKF\_DIGEST ) Mechanism #28 Mechanism: CKM\_GOSTR3411\_HMAC (0x1211) Key Size: 32-32 Flags: 0x2800 ( CKF\_SIGN|CKF\_VERIFY ) Mechanism #29 Mechanism: CKM\_GOSTR3411\_12\_256\_HMAC (0xD4321014) Key Size: 32-32 Flags: 0x2800 ( CKF\_SIGN|CKF\_VERIFY ) Mechanism #30 Mechanism: CKM\_GOSTR3411\_12\_512\_HMAC (0xD4321015) Key Size: 64-64 Flags: 0x2800 ( CKF\_SIGN|CKF\_VERIFY ) Mechanism #31 Mechanism: CKM\_GOSTR3411\_12\_256\_HMAC\_KDF (0xD4321808) Key Size: 32-32 Flags: 0x80000 ( CKF\_DERIVE ) Mechanism #32 Mechanism: CKM\_SHA\_1 (0x220) Key Size: 0-0

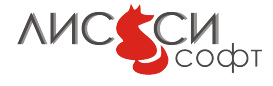

```
Flags: 0x400 ( CKF_DIGEST )
Mechanism #33
Mechanism: CKM_MD5 (0x210)
Key Size: 0-0
Flags: 0x400 ( CKF_DIGEST )
OK
```
#### <span id="page-9-0"></span>2.4.5 Получение информации об объектах

Если нужно получить список типов и меток объектов токена, то это можно сделать следующей командой:

```
> p11conf -A ls11sw2012 -e -c 0
Enter user PIN: ********
Token objects:
1: CKO_PRIVATE_KEY
         label: ''
2: CKO_PUBLIC_KEY
         label: "
```
С дополнительным флагом -d та же команда выдает шестнадцатеричный дамп значений всех атрибутов объектов токена:

```
> p11conf -A ls11sw2012 -e -d -c 0
Enter user PIN: ********
Token objects:
1: CKO_PRIVATE_KEY
label: ''
==================================
Object handle: 0x1
----------------------------------
CKA_CLASS
0x03, 0x00, 0x00, 0x00,
CKA_TOKEN
0x01,
CKA_PRIVATE
0x01,
CKA_LABEL: length 0
CKA_VALUE
0x73, 0x97, 0xa3, 0xa6, 0xd0, 0xa6, 0xcd, 0xd9,
0x1a, 0xdf, 0x8d, 0x5a, 0xab, 0xf1, 0xc5, 0xeb,
```
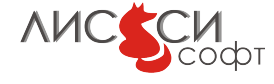

0xff, 0x21, 0x01, 0xcc, 0x17, 0xda, 0x70, 0x5f, 0x10, 0xa0, 0x9e, 0x6b, 0x3a, 0x96, 0xf0, 0x75, CKA\_KEY\_TYPE 0x30, 0x00, 0x00, 0x00, CKA\_SUBJECT: length 0 CKA\_ID 0xf4, 0x46, 0x4d, 0xc5, 0x0f, 0xec, 0x33, 0x95, 0x1c, 0x15, 0x2b, 0xa3, 0xa6, 0xd2, 0x04, 0x96, 0x70, 0x1b, 0x26, 0x31, CKA\_SENSITIVE 0x00, CKA\_DECRYPT 0x01, CKA\_UNWRAP 0x01, CKA\_SIGN 0x01, CKA\_SIGN\_RECOVER 0x01, CKA\_DERIVE 0x01, CKA\_START\_DATE: length 0 CKA\_END\_DATE: length 0 CKA\_EXTRACTABLE 0x01, CKA\_LOCAL 0x00, CKA\_NEVER\_EXTRACTABLE 0x00,

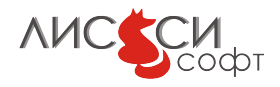

CKA\_ALWAYS\_SENSITIVE 0x00, CKA\_MODIFIABLE 0x01, CKA\_COPYABLE 0x01, CKA\_GOSTR3410\_PARAMS 0x06, 0x07, 0x2a, 0x85, 0x03, 0x02, 0x02, 0x23, 0x01, CKA\_GOSTR3411\_PARAMS 0x06, 0x07, 0x2a, 0x85, 0x03, 0x02, 0x02, 0x1e, 0x01, CKA\_GOST28147\_PARAMS 0x06, 0x07, 0x2a, 0x85, 0x03, 0x02, 0x02, 0x1f, 0x01, ---------------------------------- 2: CKO\_PUBLIC\_KEY label: '' ================================== Object handle: 0x2 ---------------------------------- CKA\_CLASS 0x02, 0x00, 0x00, 0x00, CKA\_TOKEN 0x01, CKA\_PRIVATE 0x00, CKA\_LABEL: length 0 CKA\_VALUE 0x36, 0x82, 0xac, 0x1a, 0xed, 0x93, 0x26, 0x95, 0x6e, 0x6b, 0xc4, 0xfd, 0x0a, 0x38, 0x1b, 0xd4, 0x43, 0x35, 0x7d, 0xc1, 0x99, 0xd8, 0x94, 0x49, 0xd6, 0xea, 0x61, 0x08, 0xb6, 0x78, 0xe7, 0x97, 0x17, 0x7d, 0x05, 0x2d, 0x48, 0xe6, 0x0c, 0xe4, 0x83, 0xb6, 0xe2, 0x28, 0xf6, 0x13, 0x53, 0xaf, 0x6e, 0x03, 0xd3, 0x19, 0xc6, 0x5c, 0xad, 0xc4, 0x8e, 0x68, 0x7f, 0xd5, 0x49, 0x8f, 0x1f, 0x3a,

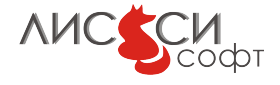

CKA\_KEY\_TYPE 0x30, 0x00, 0x00, 0x00, CKA\_SUBJECT: length 0 CKA\_ID 0xf4, 0x46, 0x4d, 0xc5, 0x0f, 0xec, 0x33, 0x95, 0x1c, 0x15, 0x2b, 0xa3, 0xa6, 0xd2, 0x04, 0x96, 0x70, 0x1b, 0x26, 0x31, CKA\_ENCRYPT 0x01, CKA\_WRAP 0x01, CKA\_VERIFY 0x01, CKA\_VERIFY\_RECOVER 0x01, CKA\_DERIVE 0x00, CKA\_START\_DATE: length 0 CKA\_END\_DATE: length 0 CKA\_LOCAL 0x00, CKA\_MODIFIABLE 0x01, CKA\_COPYABLE 0x01, CKA\_GOSTR3410\_PARAMS 0x06, 0x07, 0x2a, 0x85, 0x03, 0x02, 0x02, 0x23, 0x01, CKA\_GOSTR3411\_PARAMS 0x06, 0x07, 0x2a, 0x85, 0x03, 0x02, 0x02, 0x1e, 0x01,

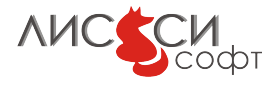

CKA\_GOST28147\_PARAMS 0x06, 0x07, 0x2a, 0x85, 0x03, 0x02, 0x02, 0x1f, 0x01,

-------------------------------**NK** 

#### <span id="page-13-0"></span>2.4.6 Удаление всех объектов токена

Иногда требуется очистить токен от всех объектов. Это может быть выполнено командой:

```
> p11conf -A ls11sw2012 -r -c 0
Enter user PIN: ********
nk
```
#### <span id="page-13-1"></span>2.4.7 Инициализация токена

Перед использованием токена он должен быть однажды инициализирован. Ключевой частью данного процесса является назначение токену уникальной метки (имени). Для этого понадобится PIN администратора безопасности (SO) для данного токена (начальное значение SO PIN для только что созданного программного токена  $ls11sw2012 - 87654321$ .

PIN не обязательно должен быть цифровым, по стандарту допускаются любые символы в кодировке UTF-8, но во избежание проблем с кодировками рекомендуется использовать латинскую половину кодовой таблицы.

Все значения PIN отображаются звездочками при вводе.

```
> p11conf -A ls11sw2012 -I -c 0
Enter the SO PIN: 87654321
Enter a unique token label: LissiSW
```
То же самое можно выполнить, задавая значения SO PIN и метки прямо в командной строке:

> p11conf -A ls11sw2012 -I -c 0 -S 87654321 -L LissiSW

#### <span id="page-13-2"></span>2.4.8 Назначение PIN администратора безопасности

Правильной организационной практикой является изменение администратором безопасности своего PIN сразу после инициализации токена. Данная процедура предотвращает возможность инициализировать токен посторонним лицам и удалить тем самым все созданные объекты (например, ключи и сертификаты).

> p11conf -A ls11sw2012 -P -c 0 Enter the SO PIN: 87654321

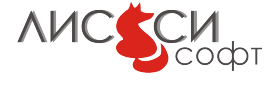

Enter the new SO PIN: 76543210 Re-enter the new SO PIN: 76543210

Вариант ввода в командной строке:

> p11conf -A ls11sw2012 -P -c 0 -S 87654321 -n 76543210

#### <span id="page-14-0"></span>2.4.9 Инициализация пользовательского PIN

Данная операция выполняется администратором безопасности перед передачей токена пользователю. Программный токен изначально создается в файловом пространстве пользователя, однако формальные требования стандарта должны быть выполнены и для него.

```
> p11conf -A ls11sw2012 -u -c 0
Enter the SO PIN: 76543210
Enter the new user PIN: 12345678
Re-enter the new user PIN: 12345678
```
Вариант ввода в командной строке:

> p11conf -A ls11sw2012 -u -c 0 -S 76543210 -n 12345678

#### <span id="page-14-1"></span>2.4.10 Изменение пользовательского PIN

Первое, что должен сделать пользователь после получения токена от администратора безопасности, - это изменение PIN.

```
> p11conf -A ls11sw2012 -p -c 0
Enter user PIN: 12345678
Enter the new user PIN: 01234567
Re-enter the new user PIN: 01234567
```
Вариант ввода в командной строке:

```
> p11conf -A ls11sw2012 -p -c 0 -U 12345678 -n 01234567
```
Если значение SO PIN для токена потеряно, а токен заблокирован из-за нескольких вводов неверного PIN, то штатными средствами ls11sw2012 разблокировать токен нельзя из соображений секретности его данных — его можно только создать заново.

Замечание. Начальное значение USER PIN, установленное SO, запрещается в дальнейшем устанавливать пользователю из соображений безопасности.

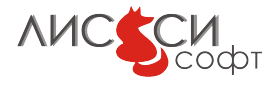

## <span id="page-15-0"></span>3 Ссылки

- <span id="page-15-1"></span>1. Официальный сайт ООО "ЛИССИ-Софт". – <http://http://soft.lissi.ru//>.
- <span id="page-15-3"></span>2. Официальный сайт Технического комитета по стандартизации (ТК 26) "Криптографическая защита информации". – <https://www.tc26.ru>.
- <span id="page-15-4"></span>3. Расширение PKCS#11 для использования российских криптографических алгоритмов. – Технический комитет по стандартизации (ТК 26) "Криптографическая защита информации". – Москва, ТК 26, 2008.
- 4. Расширение PKCS#11 для использования российских стандартов ГОСТ Р 34.10- 2012 и ГОСТ Р 34.11-2012 (готовится к публикации). – Технический комитет по стандартизации (ТК 26) "Криптографическая защита информации". – Москва, ТК 26, 2013.
- <span id="page-15-2"></span>5. PKCS#11 v2.30: Cryptographic Token Interface Standard. – RSA Laboratories, 2009. – <http://www.rsa.com/rsalabs/node.asp?id=2133>.
- <span id="page-15-5"></span>6. Кроссплатформенная сборочная система CMake. – <http://www.cmake.org/>.

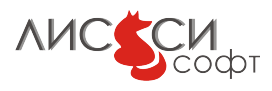